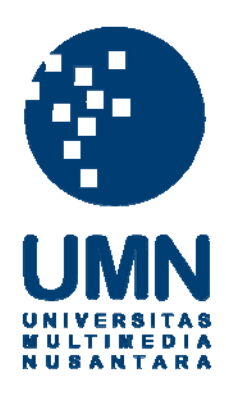

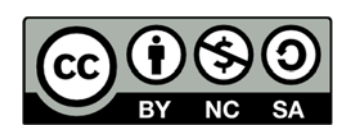

## **Hak cipta dan penggunaan kembali:**

Lisensi ini mengizinkan setiap orang untuk menggubah, memperbaiki, dan membuat ciptaan turunan bukan untuk kepentingan komersial, selama anda mencantumkan nama penulis dan melisensikan ciptaan turunan dengan syarat yang serupa dengan ciptaan asli.

# **Copyright and reuse:**

This license lets you remix, tweak, and build upon work non-commercially, as long as you credit the origin creator and license it on your new creations under the identical terms.

### **BAB III**

## **PELAKSANAAN KERJA MAGANG**

#### **3.1. Kedudukan dan Koordinasi**

#### **3.1.1. Kedudukan**

Penulis melakukan praktek kerja magang di Evod Studios sebagai animator karakter 3D. Proyek yang dikerjakan lebih banyak fokus ke menggerakkan karakter film animasi "Kiko" milik perusahaan MNC. Selama proses pengerjaan, penulis dibimbing langsung oleh *Technical Director* Evod Studios, Bapak Aji Shalahuddin.

#### **3.1.2. Koordinasi**

Penulis bekerja di dalam divisi animator 3D. Tugas diberikan langsung oleh pembimbing berupa *file* karakter yang ingin dianimasikan. Setelah file dikerjakan oleh animator, dan sudah dilakukan revisi, data video dikirim ke pihak klien untuk di cek kembali. Berikut adalah gambar bagan alur pengerjaan yang ada di Evod Studios:

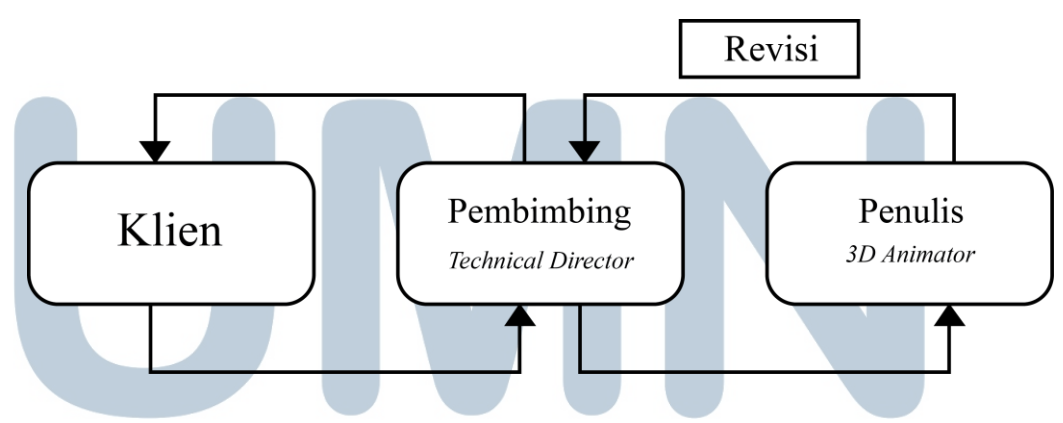

Gambar 3.1 Bagan Alur Koordinasi

*File-file* yang dikerjakan oleh animator dipantau oleh *Technical Director*  melalui *Google Drive* yang bisa diperbaharui secara *realtime.* Pada *file Google Drive* untuk proyek animasi Kiko, terdapat urutan *shot* yang dikerjakan oleh Evod Studios dan pihak studio animasi lain yang dipantau oleh *technical director* dari Evod Studios. Pembagian kerja ditentukan langsung oleh *technical director.* 

Kemudian terdapat kolom status animasi yang bisa diperbaharui oleh masingmasing animator tentang proses animasi yang mereka kerjakan. Pada kolom itu terdapat pilihan *AWTAPP, WIP, done,* dan *retake. AWTAPP* adalah singkatan dari *awaiting for approval,* yaitu *file* yang sudah dikerjakan oleh animator sudah dikumpulkan ke dalam server Evod Studios dan menunggu persetujuan *technical director* dari Evod Studios. *WIP* singkatan dari *Work In Progress,* yaitu *file*  animasi sedang dikerjakan oleh animator. Status *done* berarti *file* animasi sudah disetujui oleh *technical director* dan siap dikirim ke pihak MNC untuk diperiksa kembali. *Retake* artinya animasi yang sudah dikerjakan mendapat revisi, bisa dari *technical director* Evod Studios atau pihak MNC. Kolom terakhir adalah kolom komentar yang berisi catatan dari pihak Evod Studios atau MNC jika ada *file* yang harus direvisi.

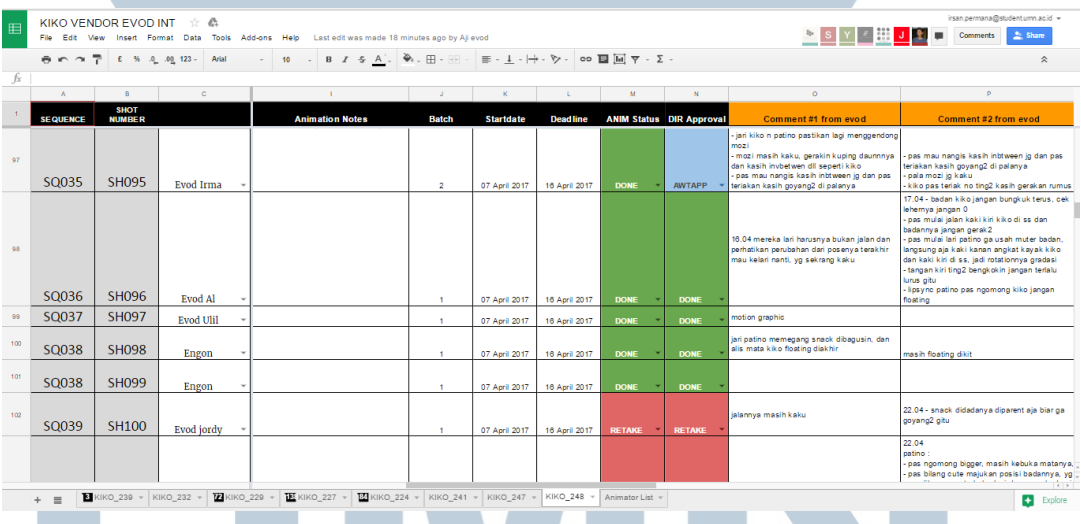

Gambar 3.2 Sistem koordinasi melalui *Google Docs* 

#### **3.2. Tugas yang Dilakukan**

Berikut adalah tabel berisi kegiatan selama melakukan praktek kerja magang di

Evod Studios:

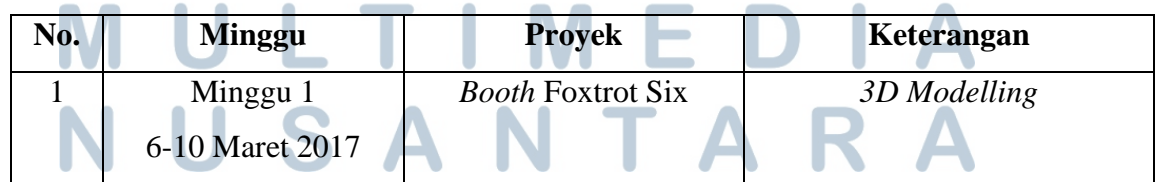

Tabel 3.1. Detail Pekerjaan Yang Dilakukan Selama Magang

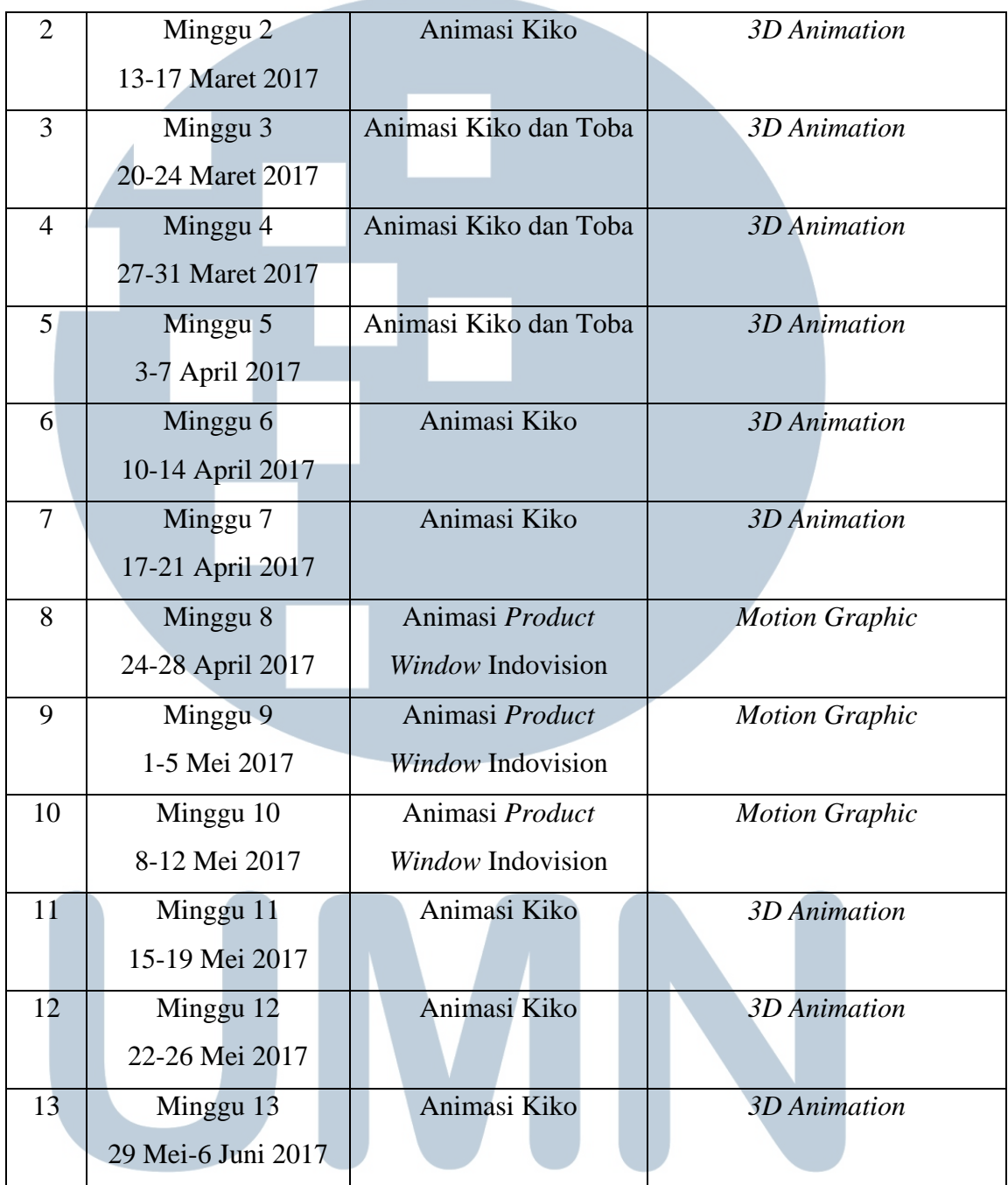

#### $\bigvee$ I ER A S S **3.3. Uraian Pelaksanaan Kerja Magang**

## **3.3.1. Proses Pelaksanaan**

Penulis lebih banyak mengerjakan proyek animasi serial televisi Kiko. Proses pengerjaan animasi Kiko adalah sebagai berikut:

- 1. *Technical Director* menerima *file* dari pihak MNC dan memberikan data animasi berisi *file* karakter, *environment,* dan lain-lain melalui *Hardisk*  yang kemudian di duplikat ke masing-masing ke komputer animator.
- 2. *Technical Director* membagi tugas kepada animator melalui *Google Drive*. Animator bisa melihat langsung secara *realtime* dan bisa langsung mengerjakan. File yang sedang dikerjakan diubah statusnya menjadi "*WIP".*
- 3. Animator melihat *Leica* yang sudah diberikan oleh pihak MNC. *Leica*  adalah video animasi 2D yang berisi keseluruhan 1 episode film animasi tersebut. Animasi dalam video tersebut masih kasar dan hanya sebagai panduan animator dalam menentukan pose, *timing,* dan ekspresi.
- 4. Animator membuat animasi karakter melalui file yang sudah dikerjakan oleh *layout artist.* Posisi karakter dan kamera sudah diatur. Tugas animator hanya menggerakkan karakter saja. Animator dapat melihat referensi gerakan berdasarkan episode film yang sebelumnya untuk menjaga kepribadian karakter dapat diaplikasikan dalam setiap gerakannya. Untuk gerakan berjalan, berlari, dan ekspresi sudah tersedia dalam *library* yang disediakan oleh MNC. Animator bisa memilih kapan ekspresi dan gerakan dalam *library* harus digunakan.
- 5. Animator mengumpulkan file animasi dalam bentuk video *preview* ke *technical director*. Setelah disetujui, video tersebut akan dikirim ke MNC untuk diperiksa sampai akhirnya disetujui.

Berikut adalah contoh urutan pengerjaan animasi karakter dari serial TV "Kiko":

1. *File* selalu diperbaharui jika ada pengerjaan episode baru. Semua *file*  disimpan di dalam direktori yang sama dan tidak harus dikerjakan melalui komputer kantor.

2. Melihat *google docs* yang berisi daftar adegan yang dikerjakan oleh Evod Studios. *Technical Director* membagi pekerjaan kepada para animator

|                                                                                                    | $\mathsf{A}$    | в                            | c                |                          | D                  | Е                | F            | G             |
|----------------------------------------------------------------------------------------------------|-----------------|------------------------------|------------------|--------------------------|--------------------|------------------|--------------|---------------|
| $\mathbf{1}$                                                                                                    | <b>SEQUENCE</b> | <b>SHOT</b><br><b>NUMBER</b> |                  |                          | <b>Start Frame</b> | <b>End Frame</b> | <b>Frame</b> | <b>Second</b> |
|                                                                                                    |                 |                              |                  |                          |                    |                  |              |               |
| $\overline{2}$                                                                                                    | SQ001           | <b>SH001</b>                 | <b>Evod Faiz</b> | $\overline{\mathbf{v}}$  | 101                | 176              | 76           | 3.04          |
| $\overline{3}$                                                                                                    | SQ002           | <b>SH002</b>                 | Evod irsan       | $\overline{\mathbf{v}}$  | 101                | 148              | 48           | 1.92          |
| $\overline{4}$                                                                                                    | SQ002           | <b>SH003</b>                 | Evod irsan       | $\overline{\mathbf v}$   | 149                | 201              | 53           | 2.12          |
| 5                                                                                                    | SQ003           | <b>SH004</b>                 | Evod irsan       | $\overline{\phantom{a}}$ | 101                | 146              | 46           | 1.84          |
| 6                                                                                                    |                 |                              |                  |                          |                    |                  |              |               |
|                                                                                                    | SQ004           | <b>SH005</b>                 | Evod ages        | $\overline{\phantom{a}}$ | 101                | 165              | 65           | 2.6           |
| $\overline{7}$                                                                                                    | SQ005           | <b>SH006</b>                 | Evod ages        | $\overline{\mathbf{v}}$  | 101                | 136              | 36           | 1.44          |
| 8                                                                                                    | SQ005           | <b>SH007</b>                 | Evod ages        | $\overline{\mathbf{v}}$  | 137                | 164              | 28           | 1.12          |
|                                                                                                    |                 |                              |                  |                          |                    |                  |              |               |
| $\overline{12}$ KIKO 229 $\overline{5}$<br><b>13:</b> KIKO 227 $\sim$<br>84 KIKO 224 -<br>$\overline{\textbf{3}}$ KIKO 239 $\sim$<br>KIKO 232 $\sim$<br>KIKO 247 -<br>KIKO 241 -<br>$+ \equiv$ |                 |                              |                  |                          |                    |                  |              |               |

Gambar 3.3 Pembagian kerja melalui *Google Docs*

3. Melihat *leica* yang diberikan oleh MNC untuk mengetahui jalan cerita dan adegan yang harus dikerjakan. Video tersebut dijadikan sebagai panduan dalam membuat pose dan gestur karakter.

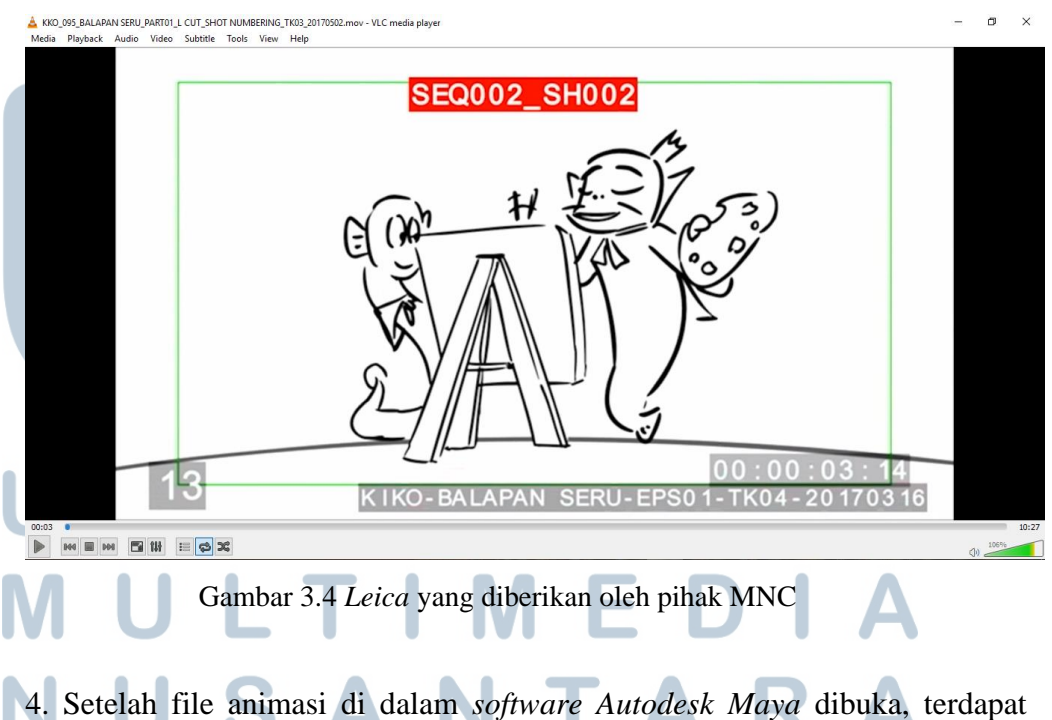

model 3D karakter, properti, dan set. Untuk fokus ke pengerjaan gerakan

karakter, perlu dilakukan *layering* karakter, property, dan set untuk menyembunyikan objek-objek yang tidak perlu dilihat sementara.

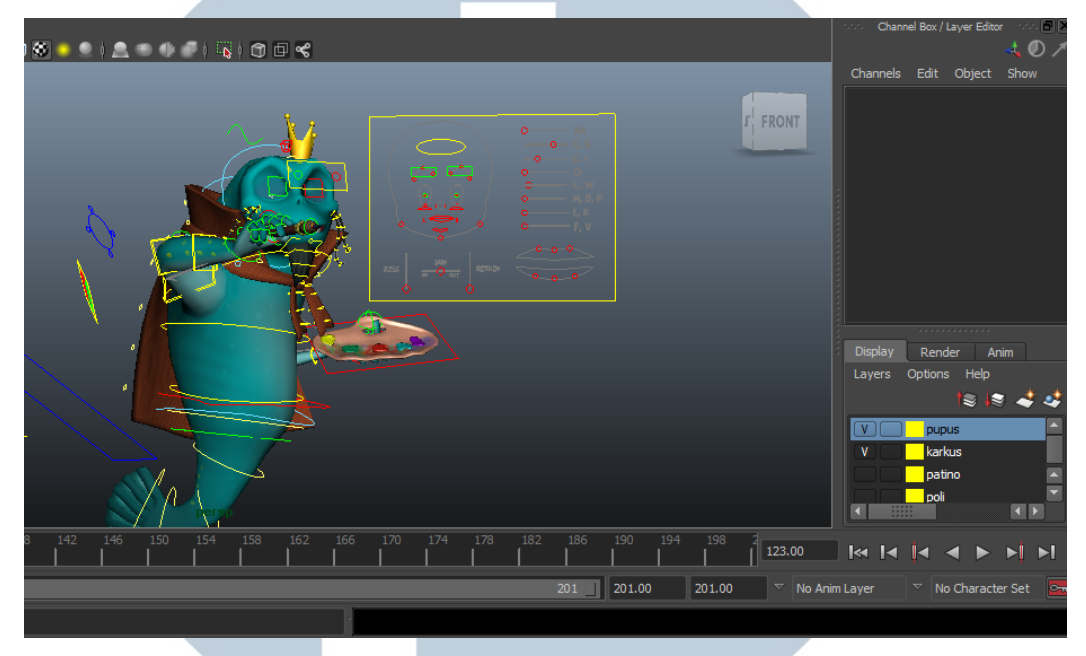

Gambar 3.5 *Layering* (kotak kuning) untuk menyembunyikan objek yang tidak perlu

Pada gambar tersebut, *layer* set, properti, dan beberapa karakter disembunyikan sehingga fokus pada karakter yang ingin digerakkan.

- 5. Penulis menggerakkan karakter dengan melihat *leica* sebagai panduan
- 6. Setelah selesai, animasi di-*render* dan dikirim ke *server* kantor untuk diperiksa oleh *supervisor.*

Selain animasi "Kiko", pekerjaan lain yang dilakukan adalah menggerakkan karakter 3D yang bernama Toba. Tugas yang diberikan adalah membuat eksplorasi gerakan *action* pada karakter. Kemudian referensi yang dicari adalah gerakan beladiri atau gerakan bertarung. Penulis menjadikan salah satu video *youtube* sebagai referensi untuk gerakan beladiri *taekwondo* dalam menendang.

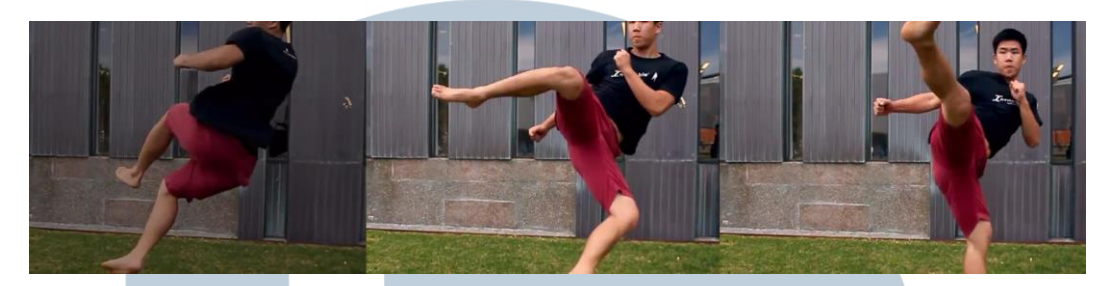

Gambar 3.6 Referensi gerakan menendang

Penulis memilih gerakan ini karena sesuai dengan karakter Toba yang lincah dan cepat. Setelah mendapatkan referensi, gerakan dalam video tersebut diaplikasikan ke dalam karakter.

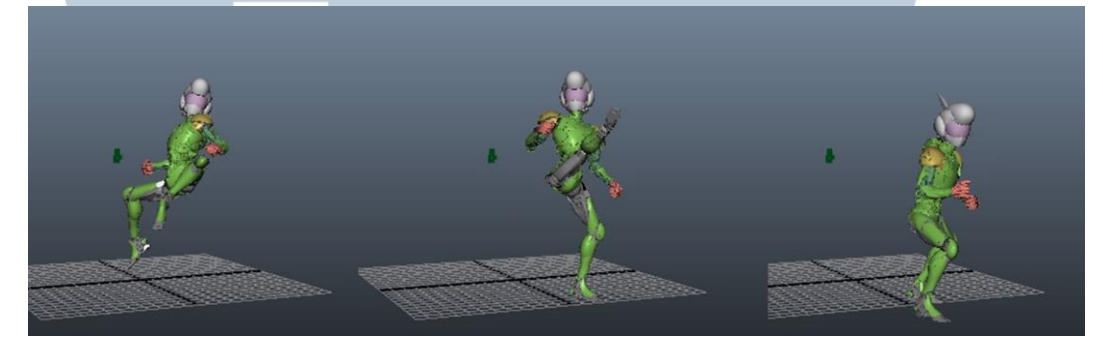

Gambar 3.7 Pengaplikasian gerakan karakter 3D

#### **3.3.2. Kendala yang Ditemukan**

Kendala pertama kali yang ditemukan pada saat pelaksanaan kerja magang adalah proyek animasi 3D sedang dalam tahap pengerjaan. Penulis tidak mendapatkan kesempatan untuk mengerjakan animasi karakter pada minggu pertama. Kendala yang kedua adalah *software* yang digunakan oleh perusahaan belum sempat diajarkan oleh pihak kampus sehingga harus belajar sendiri dan menyesuaikan diri. Selama pengerjaan animasi "Kiko", batas waktu pengerjaan yang diberikan oleh MNC mencapai 1 hingga 2 minggu. Waktu tersebut sudah termasuk waktu untuk revisi dari *Technical Director* dari pihak Evod dan *Director* dari MNC, tetapi kadang animator harus menunggu lebih dari 1 hari untuk asistensi.

 Kendala lain terjadi saat minggu ke 8 hingga 10. Proyek animasi karakter Kiko sudah diselesaikan semua dan disetujui oleh pihak MNC, setelah itu banyak sekali waktu kosong karena harus menunggu *file* episode baru dari film "Kiko" dari MNC.

### **3.3.3. Solusi Atas Kendala yang Ditemukan**

Pada saat minggu pertama ketika penulis belum mendapatkan pekerjaan animasi karakter, hal yang dikerjakan adalah *modelling* panggung untuk acara peluncuran film "*Foxtrot Six".* Pada proyek ini, penulis dibebaskan dalam penggunaan *software* sehingga mempermudah dalam proses pengerjaan. Pada saat pengerjaan Kiko, penulis mempelajari *software* baru dengan menonton tutorial dari internet dan bertanya langsung ke pembimbing lapangan. Pada awal minggu kedua, penulis diberi latihan untuk mengerjakan animasi Karakter "Kiko" sehingga mendapat kesempatan untuk menyesuaikan diri dengan *software* selama seminggu. Batas waktu yang cukup cepat membuat penulis harus memiliki target dalam pengerjaan animasi, yaitu minimal mengerjakan 2 adegan dalam 1 hari sehingga sisa waktu dapat dimanfaatkan jika ada revisi dari klien.

 Pada minggu ke 8 hingga 10, penulis membantu mengerjakan animasi *motion graphic* dari klien Indovision untuk mengisi waktu yang kosong agar lebih produktif. Proyek ini memakan waktu 3 minggu pengerjaan dikarenakan banyaknya revisi dari klien dan respon yang cukup lambat. Selama 3 minggu tersebut penulis belum menerima *file* "Kiko" episode baru. Tepat saat proyek Indovision selesai, pihak MNC memberikan *file* animasi "Kiko" episode terbaru sehingga para animator bisa bekerja kembali.